# 排除速度慢的APIC GUI故障

目錄 簡介 快速入門 背景資訊 APIC作為Web伺服器 — NGINX 相關日誌 方法 隔離初始觸發器 檢查NGINX使用情況和運行狀況 Access.log條目格式 Access.log行為 檢查NGINX資源使用情況 檢查核心 檢查客戶端到伺服器的延遲 图覽器開發工具網路頁籤 特定UI頁面的增強功能 客戶端>伺服器延遲的一般建議 檢查Long-Web請求 系統響應時間 — 啟用伺服器響應時間的計算 APIC API使用注意事項 確保指令碼不會損害Nginx的一般指標 解決指令碼效率低下問題 NGINX請求限制

# 簡介

本文檔介紹對APIC GUI體驗緩慢進行故障排除的一般方法。

## 快速入門

人們經常發現,APIC GUI問題緩慢是由於來自指令碼、整合或應用程式的API請求速率過高造成的 。APIC的access.log會記錄每個已處理的API請求。可以使用Github資料中心[組aci-tac-scripts專案](https://github.com/datacenter/aci-tac-scripts) [中的](https://github.com/datacenter/aci-tac-scripts)[訪問日誌分析器](https://github.com/datacenter/aci-tac-scripts/tree/main/Access%20Log%20Analyzer)指令碼[快速分析APIC的access.l](https://github.com/datacenter/aci-tac-scripts)og。

# 背景資訊

APIC作為Web伺服器 — NGINX

NGINX是負責每個APIC上可用的API終端的DME。如果NGINX關閉,則無法處理API請求。如果 NGINX擁塞,則API擁塞。每個APIC都運行自己的NGINX進程,因此如果任何主動式查詢器僅針對 APIC,則可能只有一個APIC會出現NGINX問題。

APIC UI執行多個API請求以填充每個頁面。同樣,所有APIC 'show'命令(NXOS Style CLI)都是執行 多個API請求、處理響應然後提供給使用者的python指令碼的包裝程式。

### 相關日誌

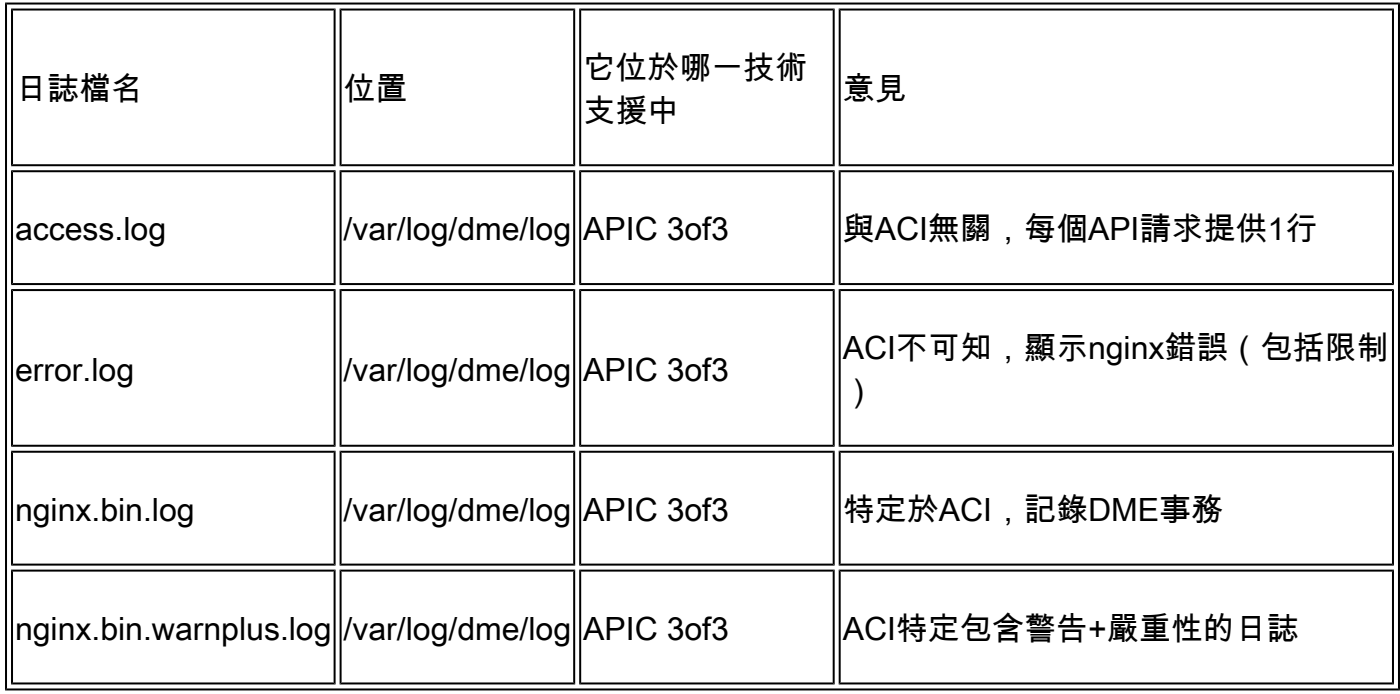

# 方法

### 隔離初始觸發器

什麼受到影響?

- 哪些APIC會受到影響;一個、多個APIC還是所有APIC?
- 在哪裡可以看到慢度;通過UI、CLI命令還是同時使用兩者?
- 哪些特定UI頁面或命令速度較慢?

#### 這種緩慢的感受如何?

- 對於單個使用者而言,是否會在多個瀏覽器中看到這種情況?
- 多個使用者是否報告速度緩慢 ? 還是僅報告單個/子集使用者 ?
- 受影響的使用者是否共用從瀏覽器到APIC的相似地理位置或網路路徑?

遲緩是何時被首次注意到的?

- 最近是否新增了ACI整合或指令碼?
- 最近是否啟用了瀏覽器擴展?
- ACI配置最近有變化嗎?

檢查NGINX使用情況和運行狀況

Access.log條目格式

access.log是NGINX的一項功能,因此與APIC無關。每行代表APIC收到的1個HTTP請求。參考此 日誌,瞭解APIC的NGINX使用情況。

ACI 5.2+版上的預設access.log格式:

```
log_format proxy_ip '$remote_addr ($http_x_real_ip) - $remote_user [$time_local]'
         '"$request" $status $body_bytes_sent '
         '"$http_referer" "$http_user_agent"';
```
此行表示執行moquery -c fvTenant時的access.log條目:

127.0.0.1 (-) - - [07/Apr/2022:20:10:59 +0000]"GET /api/class/fvTenant.xml HTTP/1.1" 200 15863 "-" "Pyt

示例access.log條目對映到log\_format:

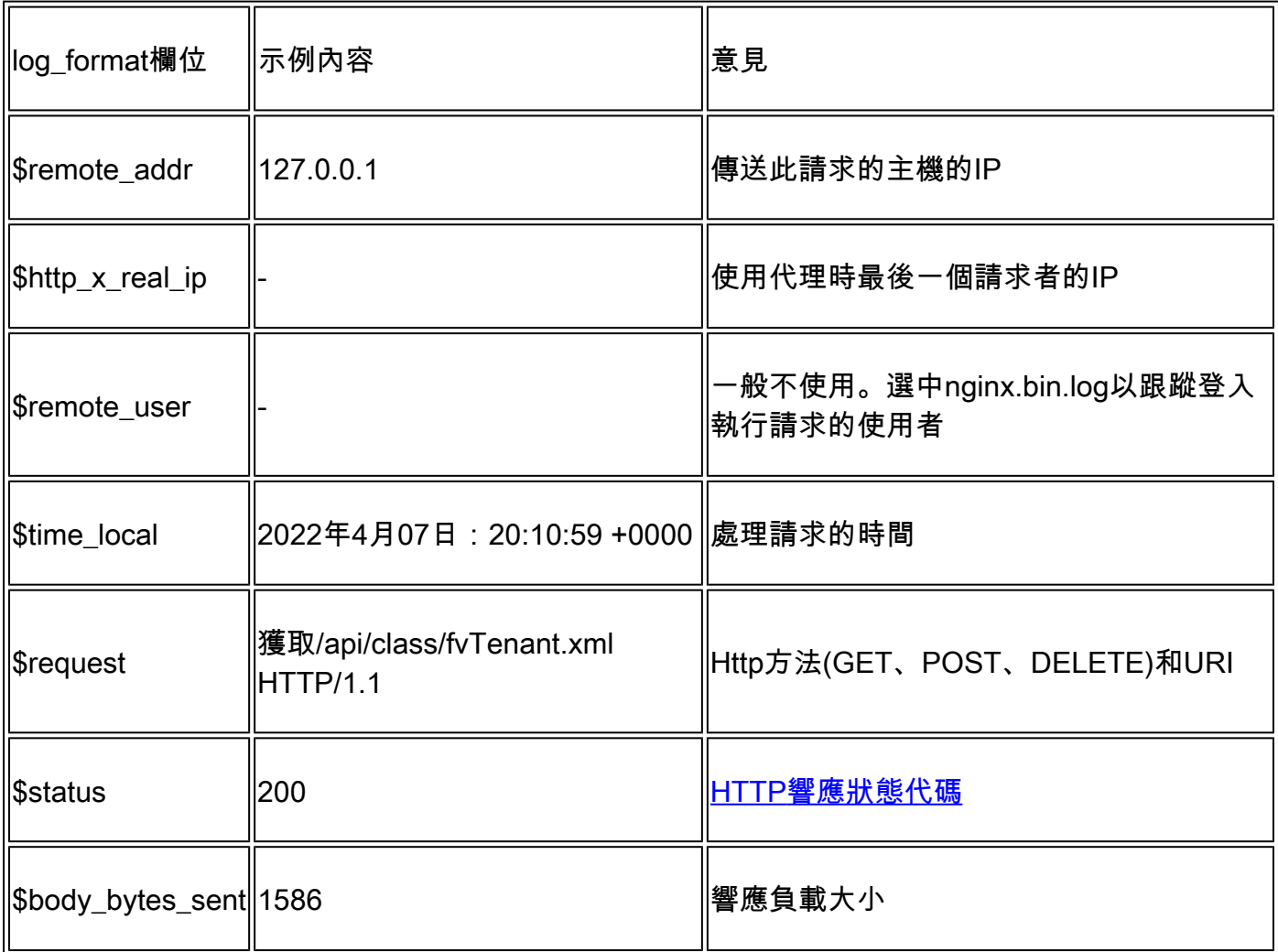

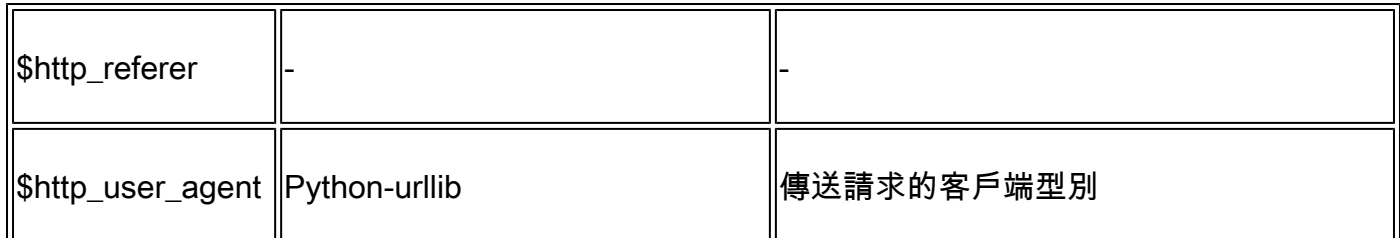

Access.log行為

在一段較長的時間內發生高速請求突發:

- 每秒15個以上請求的連續突發會導致使用者介面速度變慢
- 確定負責查詢的主機
- 減少或禁用查詢源,檢視這是否提高了APIC響應時間。

#### 一致的4xx或5xx響應:

• 如果找到,請識別來自nginx.bin.log的錯誤消息

#### 檢查NGINX資源使用情況

可以使用APIC中的top命令檢查NGINX CPU和記憶體使用情況:

#### <#root>

top - 13:19:47 up 29 days, 2:08, 11 users, load average: 12.24, 11.79, 12.72 Tasks: 785 total, 1 running, 383 sleeping, 0 stopped, 0 zombie %Cpu(s): 3.5 us, 2.0 sy, 0.0 ni, 94.2 id, 0.1 wa, 0.0 hi, 0.1 si, 0.0 st KiB Mem : 13141363+total, 50360320 free, 31109680 used, 49943636 buff/cache KiB Swap: 0 total, 0 free, 0 used. 98279904 avail Mem

PID USER PR NI VIRT RES SHR S %CPU %MEM TIME+ COMMAND 21495 root 20 0 4393916 3.5g 217624 S

 **2.6**

2.8 759:05.78

**nginx.bin**

高NGINX資源使用率直接與高處理請求率相關。

#### 檢查核心

NGINX崩潰不常用於慢速APIC GUI問題。但是,如果找到NGINX核心,請將其連線到TAC SR進行 分析。有關檢查核心的步驟,請參閱[ACI技術支援指南。](https://www.cisco.com/c/zh_tw/support/docs/cloud-systems-management/application-policy-infrastructure-controller-apic/214520-guide-to-collect-tech-support-and-tac-re.html#anc14)

#### 檢查客戶端到伺服器的延遲

如果找不到快速請求,但使用者繼續表現出UI緩慢,則問題可能是客戶端(瀏覽器)到伺服器

#### (APIC)延遲。

在這些情況下,驗證從瀏覽器到APIC的資料路徑(地理距離、VPN等)。如果可能,請部署並測試 從與APIC位於同一地理區域或資料中心內的跳轉伺服器進行的訪問。驗證其他使用者是否顯示類似 的延遲量。

#### 瀏覽器開發工具網路頁籤

所有瀏覽器都能夠通過其Browser Development Toolkit(通常在Network(網路)頁籤中)驗證 HTTP請求和響應。

此工具可用於驗證來自瀏覽器的請求的每個階段所需的時間,如下圖所示。

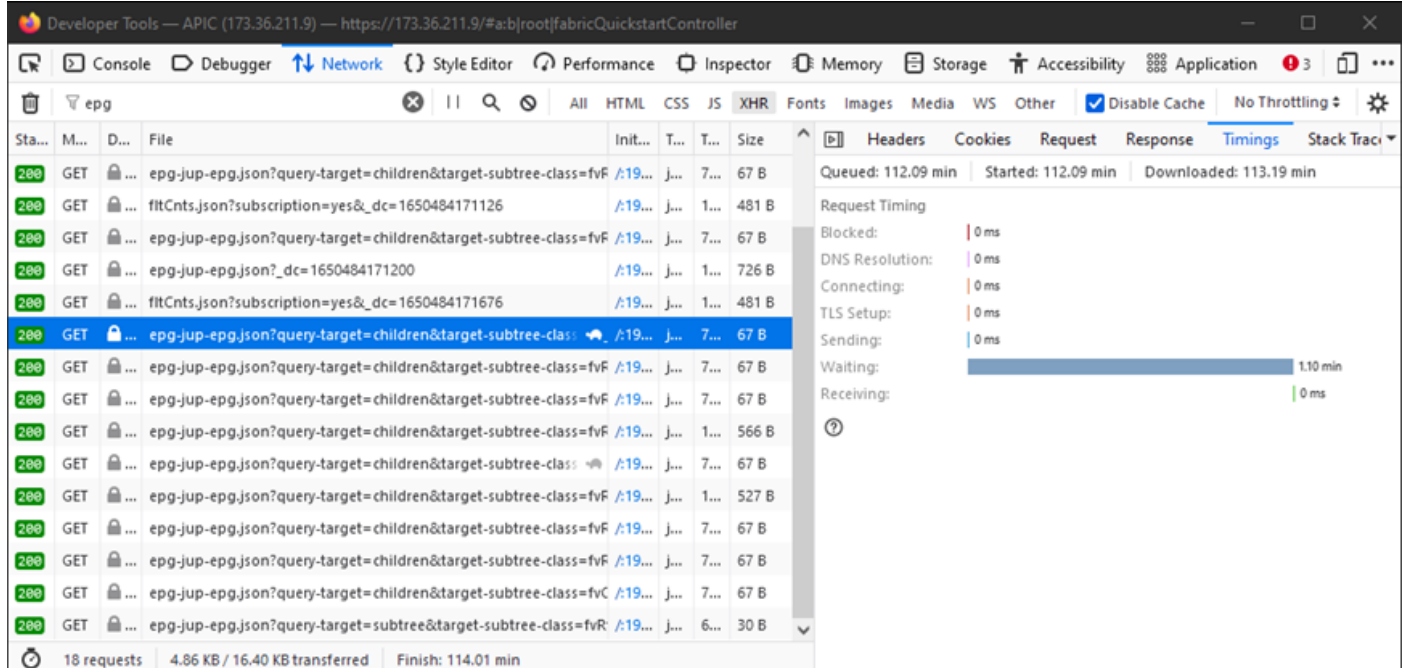

等待1.1分鐘以供APIC響應的瀏覽器示例

#### 特定UI頁面的增強功能

「策略組」百:

思科漏洞ID [CSCvx14621](https://tools.cisco.com/bugsearch/bug/CSCvx14621) - APIC GUI在交換矩陣頁籤中的IPG策略上緩慢載入。

Inventory頁面下的介面:

思科錯誤ID [CSCvx90048](https://tools.cisco.com/bugsearch/bug/CSCvx90048) — 「Layer 1 Physical Interface Configuration」 (第1層物理介面配置 )Operational(操作)頁籤的初始載入為長/導致「凍結」。

客戶端>伺服器延遲的一般建議

預設情況下,某些瀏覽器(如Firefox)允許每個主機擁有更多的Web連線。

- 檢查此設定是否可以在使用的瀏覽器版本上配置
- 對於多查詢頁(如「策略組」頁),這一點更為重要

VPN和與APIC的距離會根據客戶端瀏覽器請求和APIC響應旅行時間增加整體UI延遲。在APIC上本 地的跳轉框可顯著減少瀏覽器到APIC的旅行時間。

檢查Long-Web請求

如果Web伺服器(APIC上的NGINX)處理大量的長Web請求,這可能會影響並行接收的其他請求 的效能。

對於具有分散式資料庫的系統(如APIC)尤其如此。單個API請求可能需要向結構中的其他節點傳 送額外的請求和查詢,這可能會導致預期的更長的響應時間。這些長Web請求在短時間幀內突發 ,會增加所需的資源量,導致意外的更長的響應時間。此外,接收的請求隨後會超時(90秒),導 致從使用者角度而言出現意外的系統行為。

系統響應時間 — 啟用伺服器響應時間的計算

在4.2(1)+中,使用者可以啟用「系統效能計算」,跟蹤並突出顯示花費時間處理的API請求。

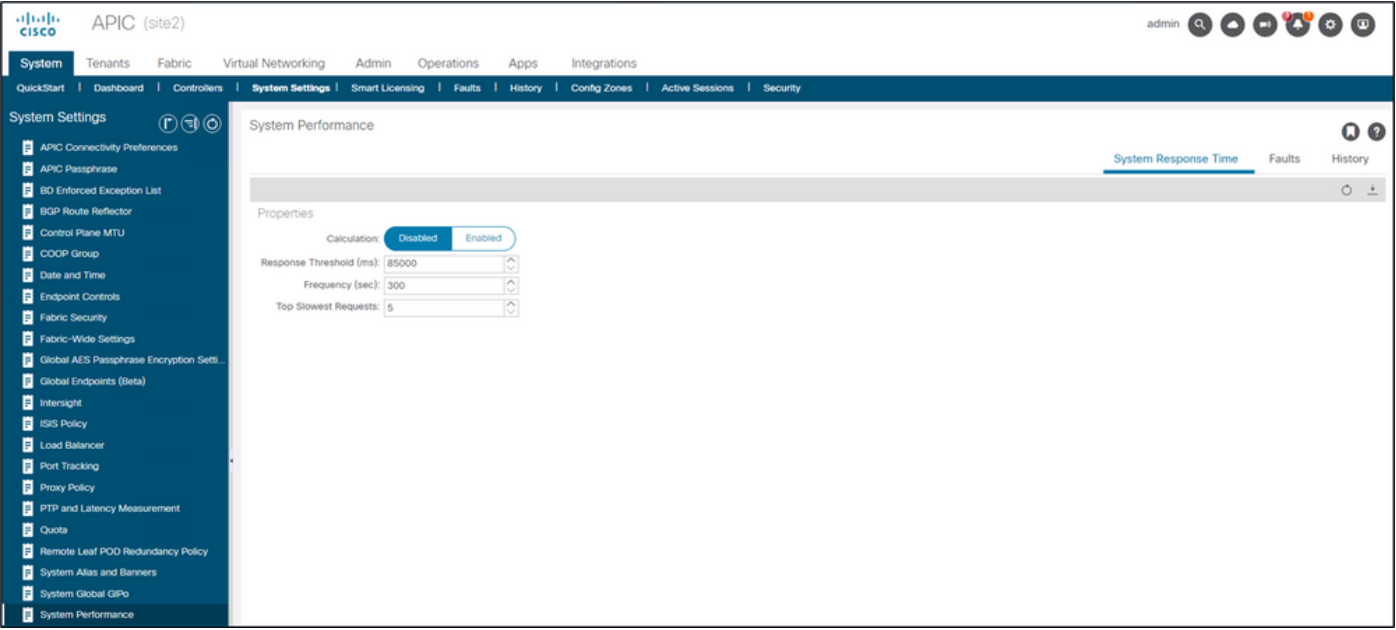

可以從系統 — 系統設定 — 系統效能啟用計算

啟用「計算」後,使用者可以導航到控制器下的特定APIC,檢視最近300秒內最慢的API請求。

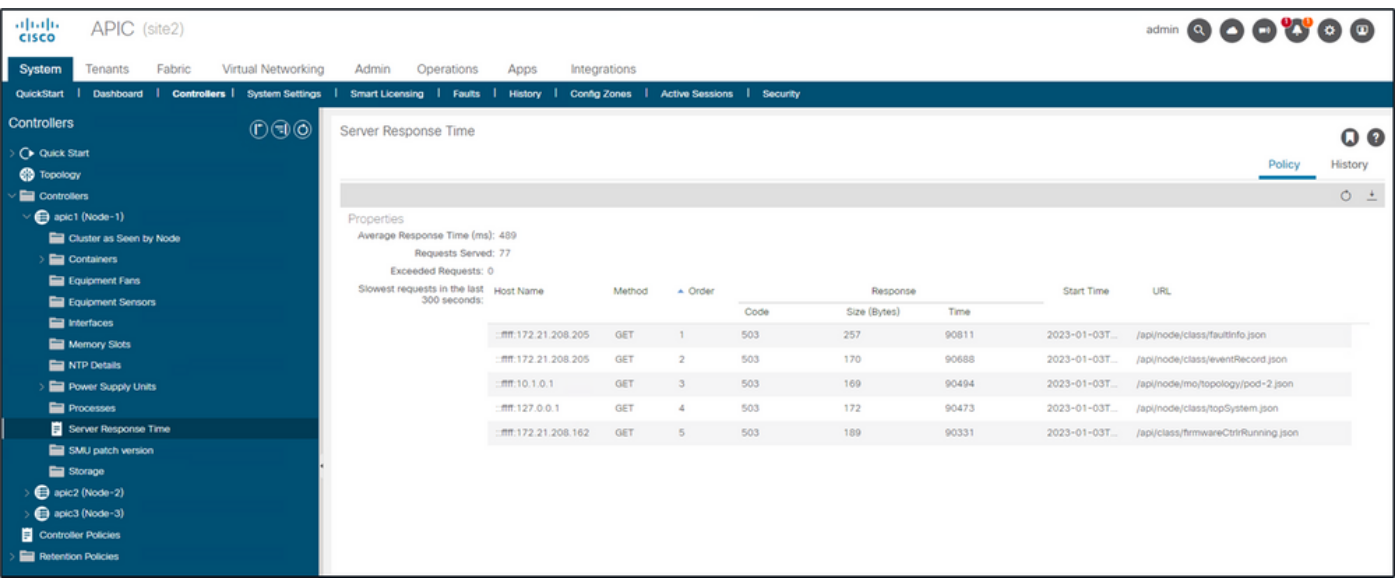

System - Controllers - Controllers資料夾 — APIC x — 伺服器響應時間

# APIC API使用注意事項

確保指令碼不會損害Nginx的一般指標

- 每個APIC運行自己的NGINX DME。
	- 只有APIC 1的NGINX處理對APIC 1的請求。APIC 2和3的NGINX不處理這些請求。
- 一般來說,在很長一段時間內每秒鐘有15個以上的API請求會使NGINX衰弱。
	- 如果找到,則減少請求的攻擊性。
	- 如果無法修改請求主機,請考慮對APIC執行[NGINX速率限制。](/content/en/us/td/docs/switches/datacenter/aci/apic/sw/kb/cisco-aci-support-for-nginx-rate-limit.html)

### 解決指令碼效率低下問題

- 在每個API請求之前不要登入/註銷。
	- 一個登入會話的預設超時為10分鐘。此同一會話可用於多個請求,並可以刷新以延長有 效時間。
	- ◎ 請參閱思科APIC REST API配置指<u>南 訪問REST API 身份驗證和維護API會話。</u>
- 如果您的指令碼查詢共用父級的多個DN,而不是使用查詢過濾器將查詢摺疊為單個邏輯<u>父級</u> [查詢](/content/en/us/td/docs/switches/datacenter/aci/apic/sw/2-x/rest_cfg/2_1_x/b_Cisco_APIC_REST_API_Configuration_Guide/b_Cisco_APIC_REST_API_Configuration_Guide_chapter_01.html#id_41223)。

請參閱[Cisco APIC REST API配置指南 — 合成REST API查詢 — 應用查詢範圍篩選器](/content/en/us/td/docs/dcn/aci/apic/all/apic-rest-api-configuration-guide/cisco-apic-rest-api-configuration-guide-42x-and-later/m_using_the_rest_api.html#d173e2289a1635) <u>[。](/content/en/us/td/docs/dcn/aci/apic/all/apic-rest-api-configuration-guide/cisco-apic-rest-api-configuration-guide-42x-and-later/m_using_the_rest_api.html#d173e2289a1635)</u>

• 如果您需要更新對象或對象類,請考慮[websocket預訂而](/content/en/us/td/docs/switches/datacenter/aci/apic/sw/2-x/rest_cfg/2_1_x/b_Cisco_APIC_REST_API_Configuration_Guide/b_Cisco_APIC_REST_API_Configuration_Guide_chapter_01.html#concept_71EBE2E241C3442BA326273AF1A9B617)不是快速API請求。

### NGINX請求限制

○

4.2(1)+版本中提供,使用者可以獨立啟用針對HTTP和HTTPS的請求限制。

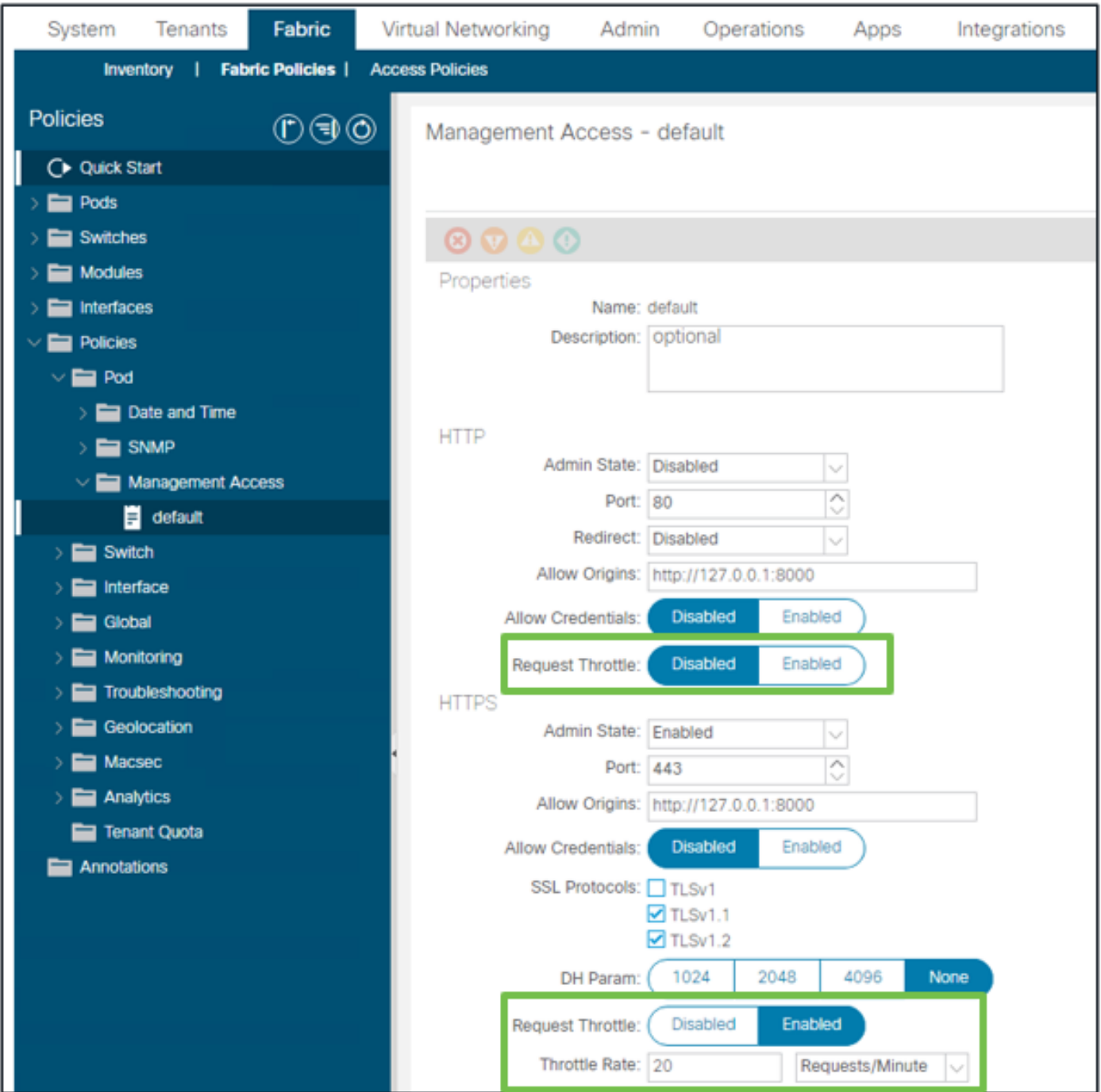

交換矩陣 — 交換矩陣策略 — 策略資料夾 — 管理訪問資料夾 — 預設

### 啟用時:

• 重新啟動NGINX以應用配置檔案更改

○ 新區域httpsClientTagZone將寫入nginx config

- 限制速率可以設定為每分鐘請求數(r/m)或每秒請求數(r/s)。
- 請求限制依賴於NGINX<u>[中包括的速率限制實施](https://www.nginx.com/blog/rate-limiting-nginx/#Configuring-Basic-Rate-Limiting)</u>
	- ◦針對/api/URI的API請求使用使用者定義的限制速率+突發=(限制速率x 2)+無延遲
		- /api/aaaLogin和/api/aaaRefresh有一個不可配置的限制(zone aaaApiHttps),速率 限製為2r/s + burst=4 + nodelay
	- 基於每個客戶端IP地址跟蹤請求限制
	- 源自APIC自身IP(UI + CLI)的API請求繞過限制
	- 任何超過使用者定義的限制速率+突發閾值的客戶端IP地址都會收到來自APIC的503響應
- 這些503可在訪問日誌中關聯
- error.log將包含指示何時啟用限制(區域httpsClientTagZone)以及針對哪些客戶端主機的 條目

<#root>

apic#

...

**less /var/log/dme/log/error.log**

2023/04/17 20:19:14 [error] ...

**limiting requests**

, excess: 40.292 by zone "

**httpsClientTagZone**

", client: h.o.s.t, ... request: "GET /api/class/...", host: "a.p.i.c" 2023/04/17 20:19:14 [error] ...

**limiting requests**

, excess: 40.292 by zone "

**httpsClientTagZone**

", client: h.o.s.t, ... request: "GET /api/node/...", host: "a.p.i.c"

通常,Request Throttle僅用於保護伺服器(APIC)免受查詢密集型客戶端引起的DDOS樣症狀的影響 。在應用/指令碼邏輯中瞭解並隔離請求攻擊型客戶端,以獲得最終解決方案。

#### 關於此翻譯

思科已使用電腦和人工技術翻譯本文件,讓全世界的使用者能夠以自己的語言理解支援內容。請注 意,即使是最佳機器翻譯,也不如專業譯者翻譯的內容準確。Cisco Systems, Inc. 對這些翻譯的準 確度概不負責,並建議一律查看原始英文文件(提供連結)。